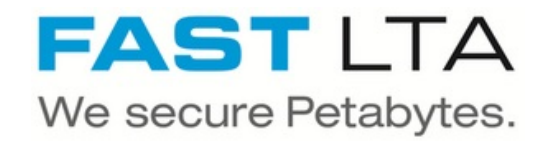

# **Auswerfen eines Silent Bricks**

Diese Anleitung beschreibt das vorgehen zum auswerfen eines Silent Bricks

Geschrieben von: Rene Weber

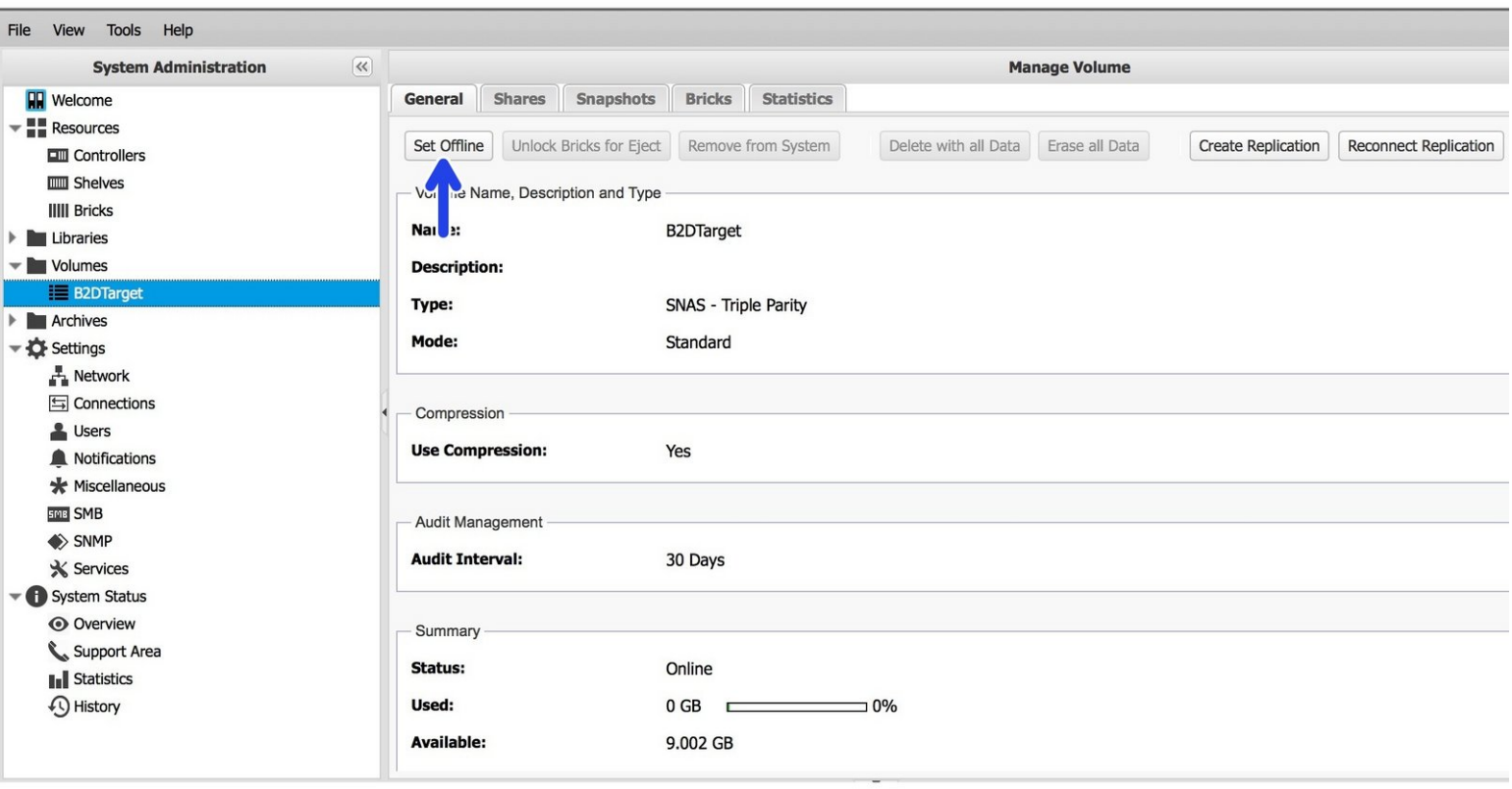

Dieses Dokument wurde am 2022-03-08 03:47:43 AM (MST) erstellt.

#### **Schritt 1 — Brick entriegeln ( SNAS )**

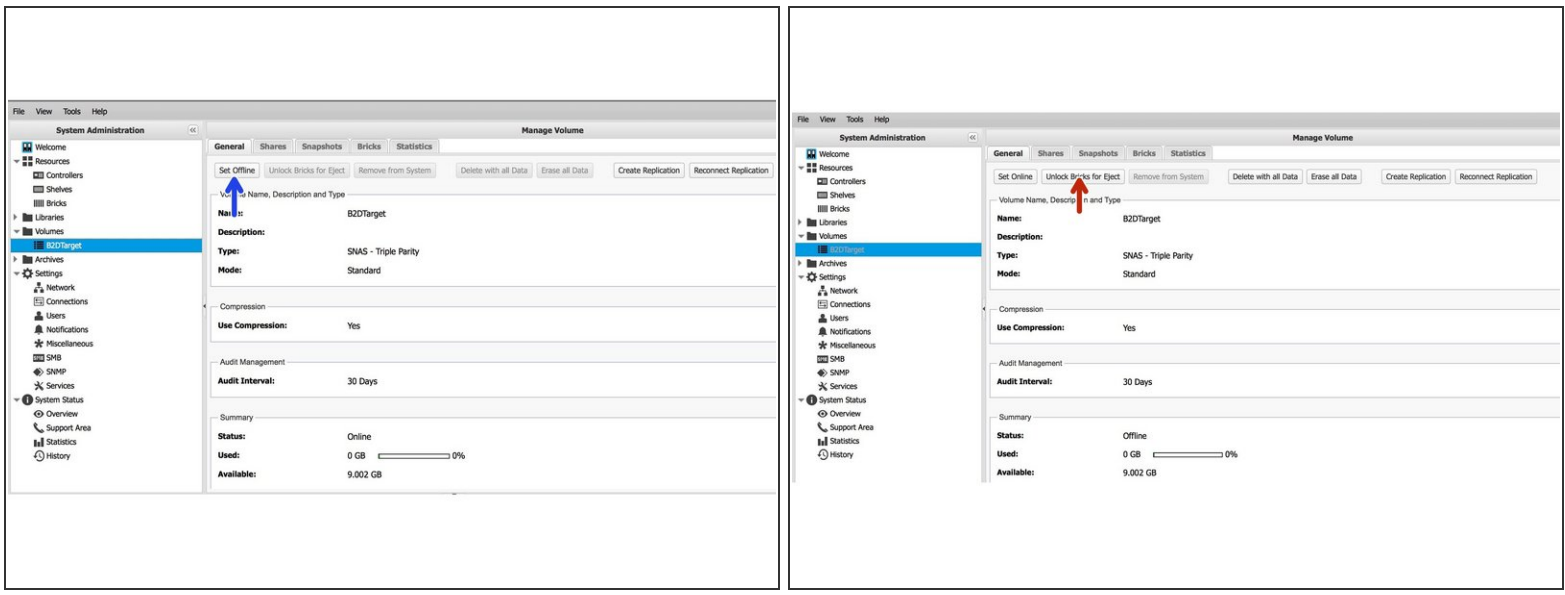

- Bei einem SNAS setzen Sie zuerst das entsprechende Volume auf Offline
- Entriegeln Sie anschließend die Bricks zur Entnahme

## **Schritt 2 — Brick entriegeln ( VTL )**

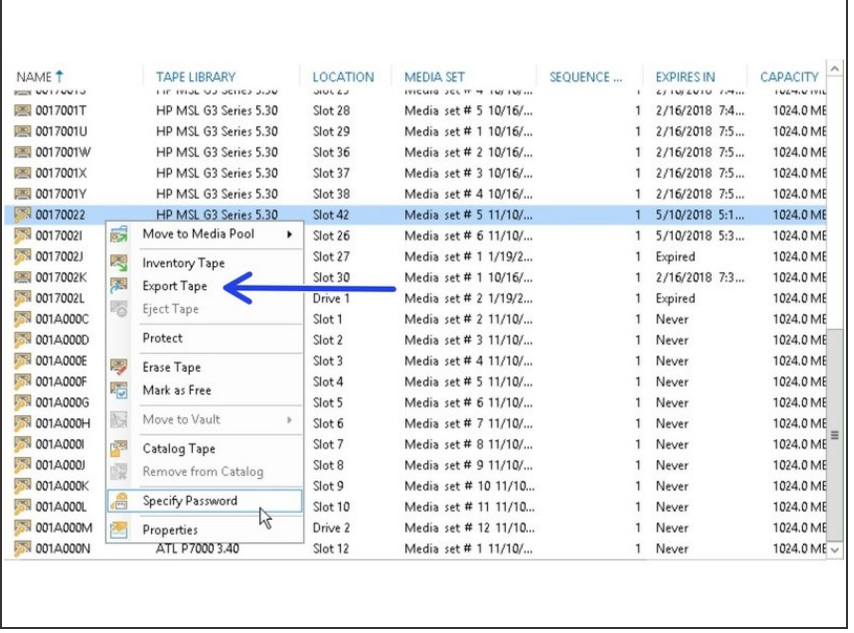

● Bei einer Virtuellen Tape Library nutzen sie Ihre Backup Software um den entsprechenden Brick mittels 'Export' aus zu werfen.

Dieses Dokument wurde am 2022-03-08 03:47:43 AM (MST) erstellt.

#### **Schritt 3 — Entriegelten Brick identifizieren**

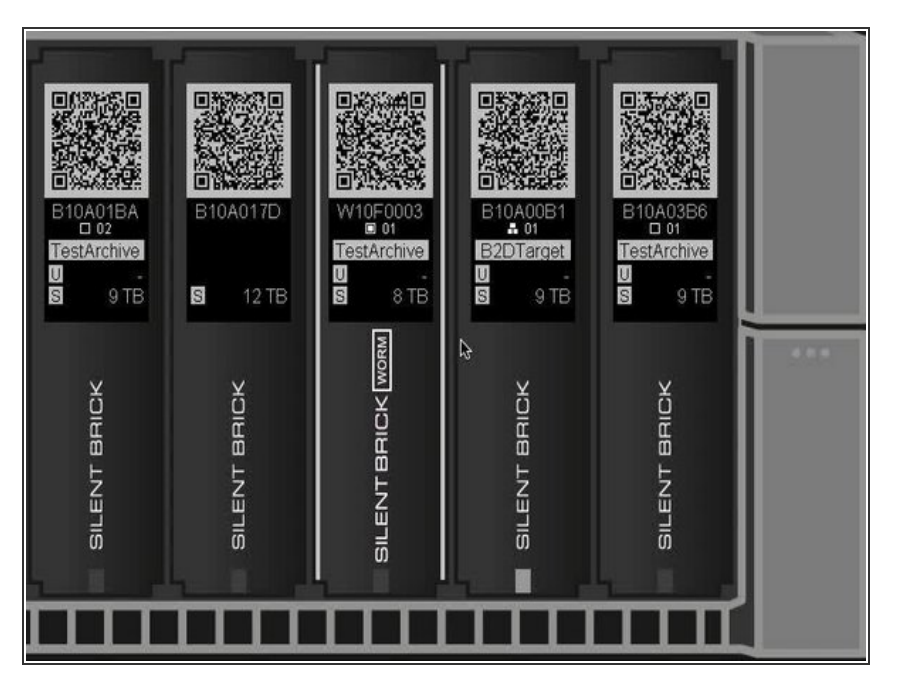

Der entriegelte Brick kann am gleichmässigen Blinken der LED erkannt werden.  $\bullet$ 

## **Schritt 4 — Auswerfen des Bricks**

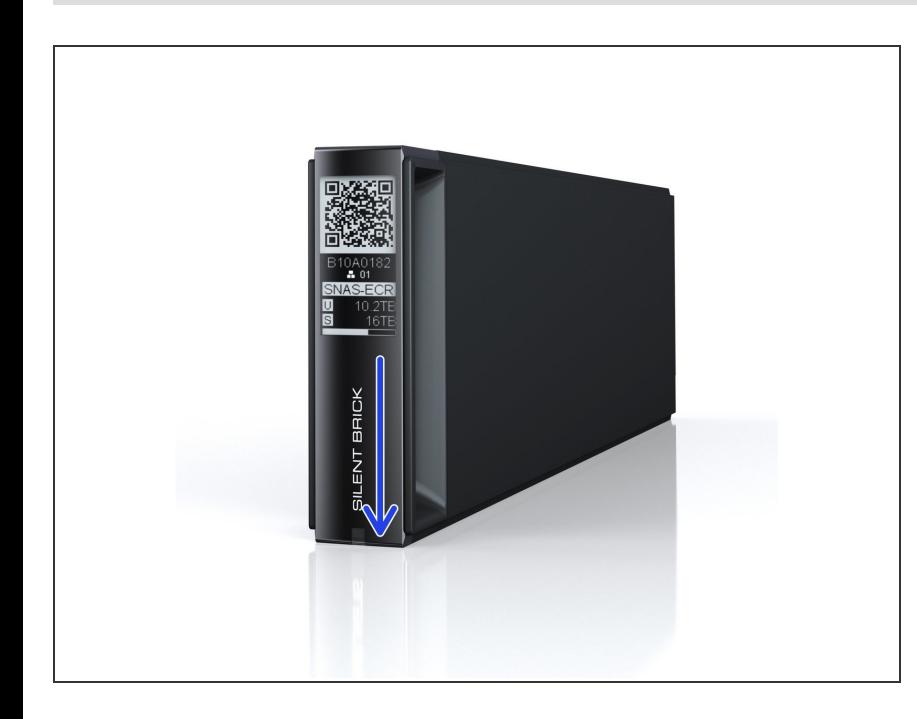

- Streichen Sie über den Silent Brick **Schriftzug**
- Entriegelte Bricks werden somit ausgeworfen  $\bullet$

Dieses Dokument wurde am 2022-03-08 03:47:43 AM (MST) erstellt.